## *Icarus Verilog + IVI* 使い勝手を試す

Spartan-3�

波形表示GUI付きのフリー・シミュレータ

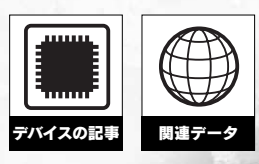

## 竹本 悟

ここでは,フリー・ソフトウェアとして提供されている波形表 示ソフトウェア「IVI」を紹介する. Icarus Verilog などのHDL シミュレータに IVI を組み込むことにより、波形表示 GUI 付き のシミュレータとして利用できる. (編集部)

Verilog HDL Icarus Verilog<sup> $1$ </sup> GUI graphical user interface

 $\rm vcd$ 

GTKWave

 $\rm GUI$ IVI

**Icarus Verilog** 

 $\mathop{\hbox{\rm GUI}}$ 

IVI Icarus Verilog التاريخية. التاريخية التاريخية التاريخية التاريخية التاريخية التاريخية التاريخية التاريخية التاريخية التاريخية  $IVI$ 

## $\mathbb{Z}$ IVI URL http://ivi.source forge.net/ Icarus Verilog

Icarus Verilog IVI Web イトで提供しています注 3

## ● ツールをインストールする

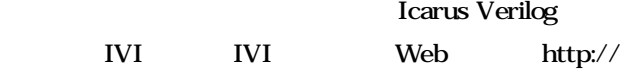

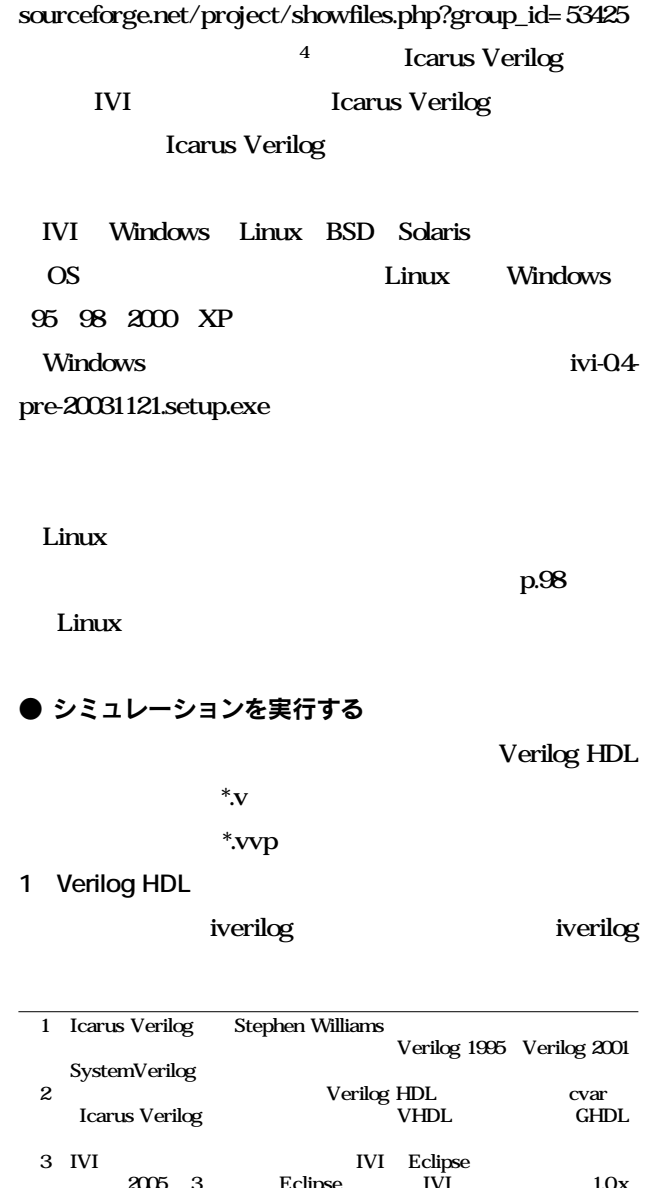

 $2005 \quad 3 \qquad \qquad \text{Eclipse} \qquad \qquad \text{IVI} \qquad \qquad \text{1.0x}$ IVI Icarus Verilog IVI 0.x<br>4 Icarus Web http://ic http://icarus.com/eda/verilog/ Icarus Verilog

 $\rm{IVI}$ 

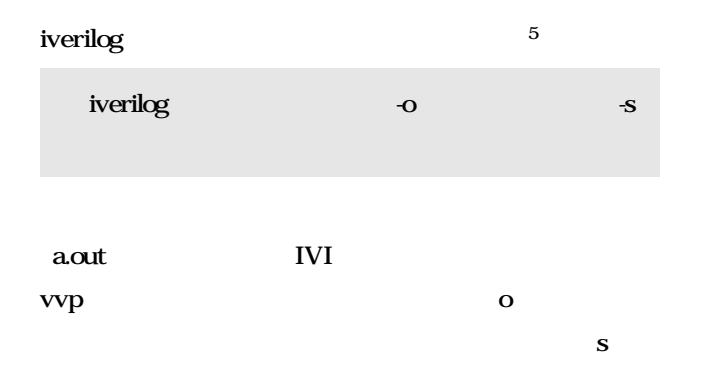

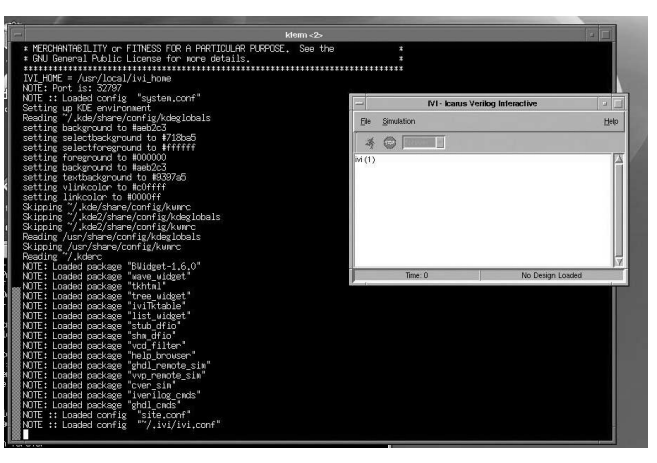

**図1 IVI を起動したところ** する.

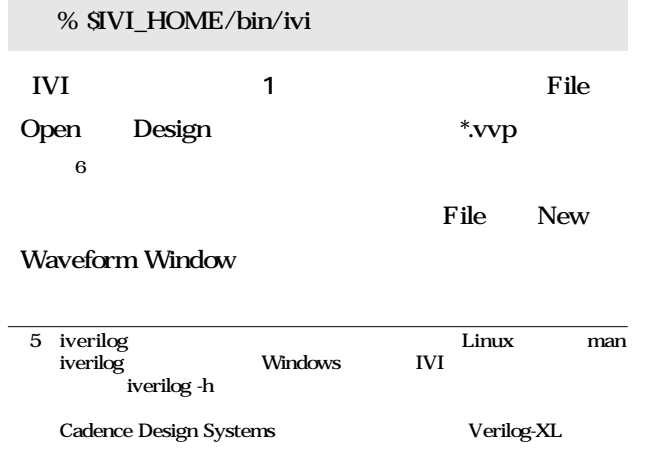

注6:または,コマンド・ウィンドウで「load\_design[ファイル名]を実行

**2)信号の選択とシミュレーションの実行**

 $IVI$ 

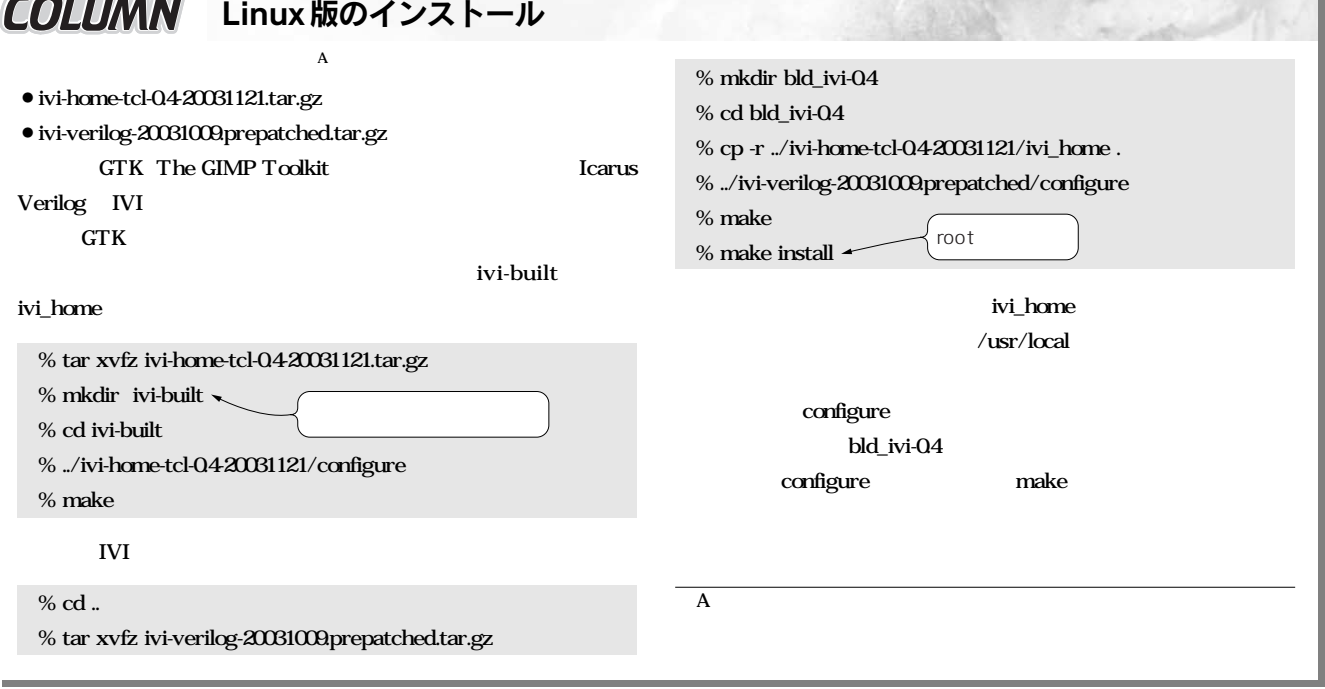